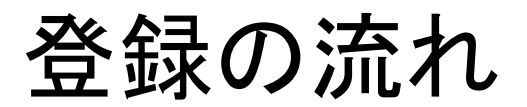

① **QR**コードまたは、**ID**から検索

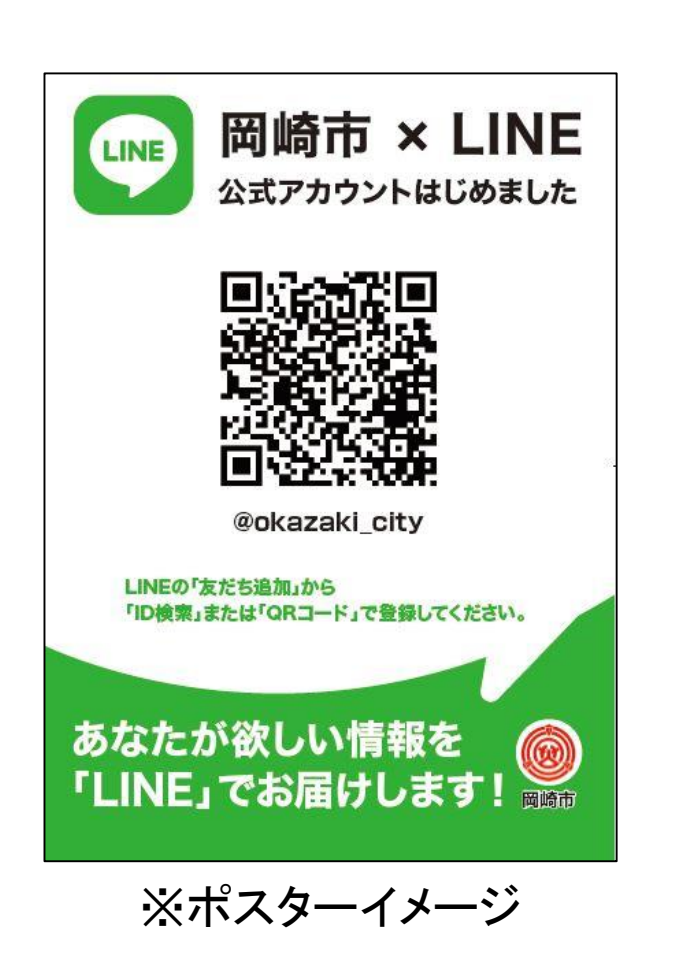

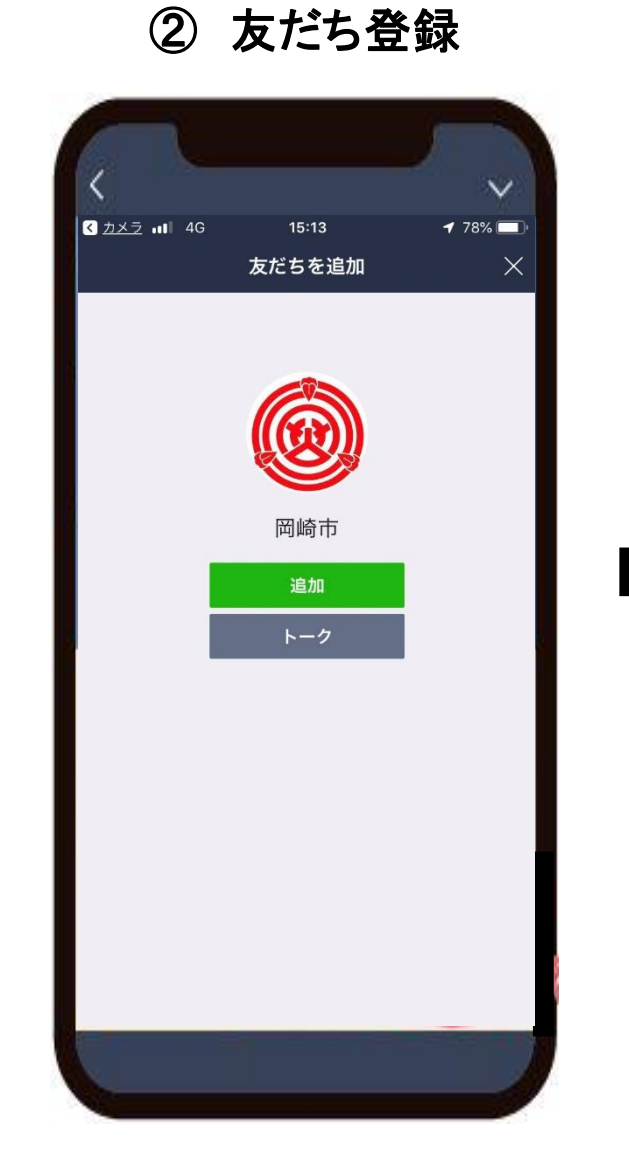

③ トーク画面の下部にある ② 友だち登録 - 「受信設定」をタップ

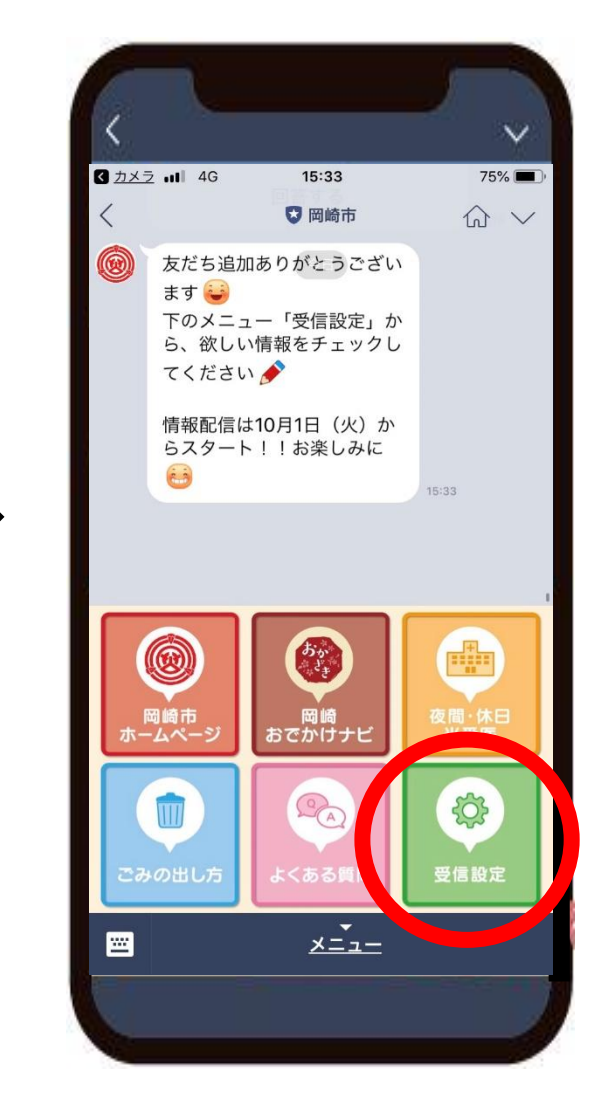

## 欲しい情報を選択

(例)スポーツを選択した場合

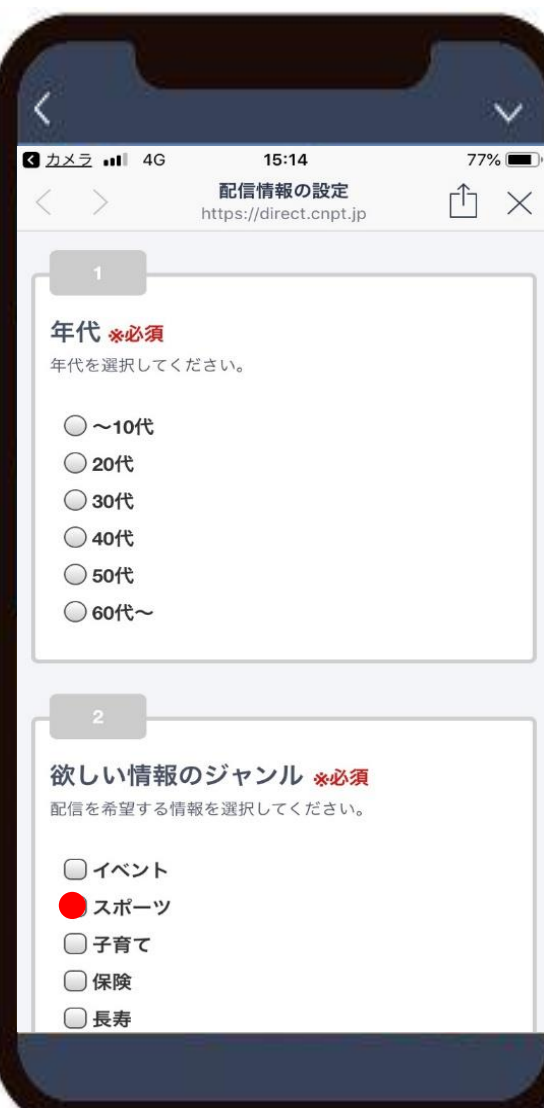

## 選択した情報が届く!

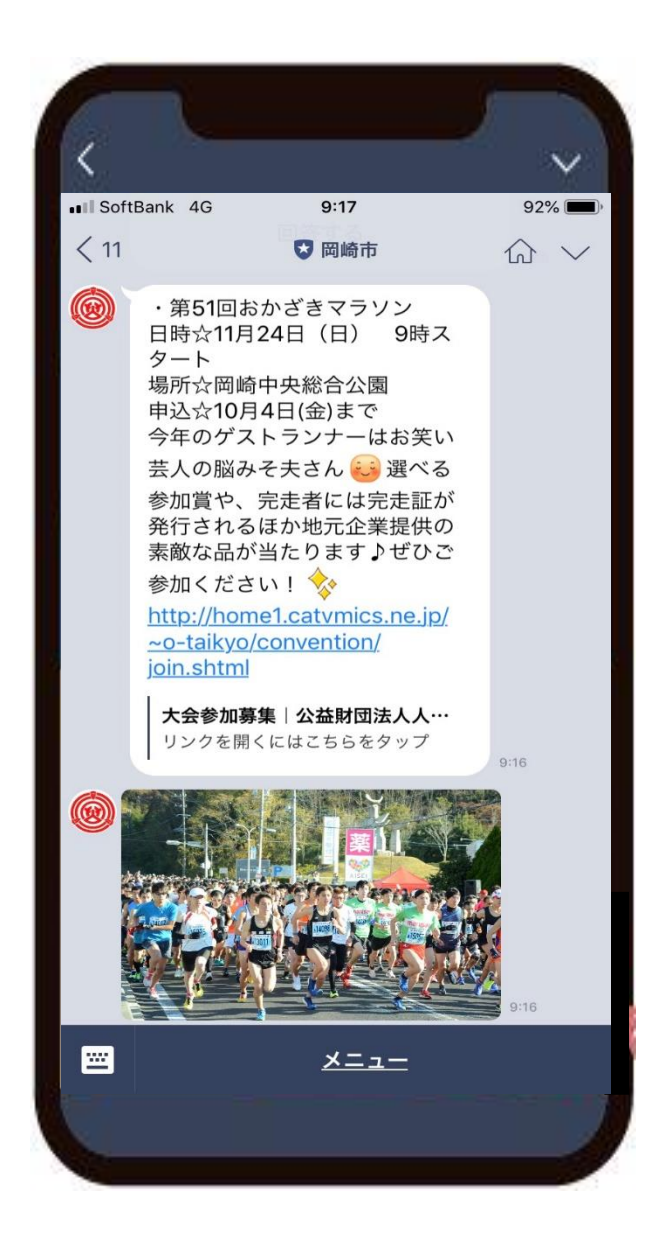

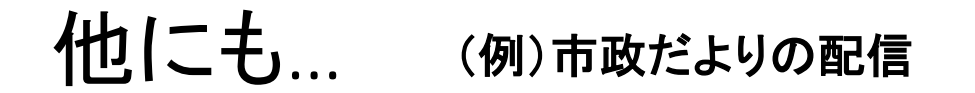

## ・ トーク画面に画像が届く ⇒ 画像をタップ

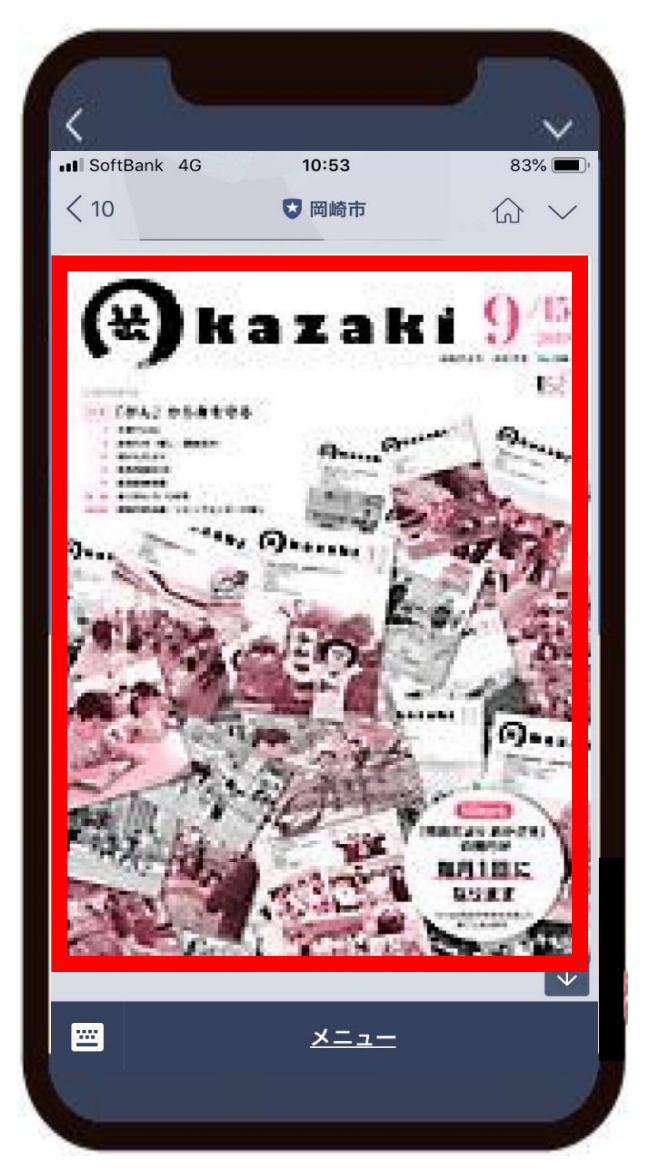

ホームページで確認できる!

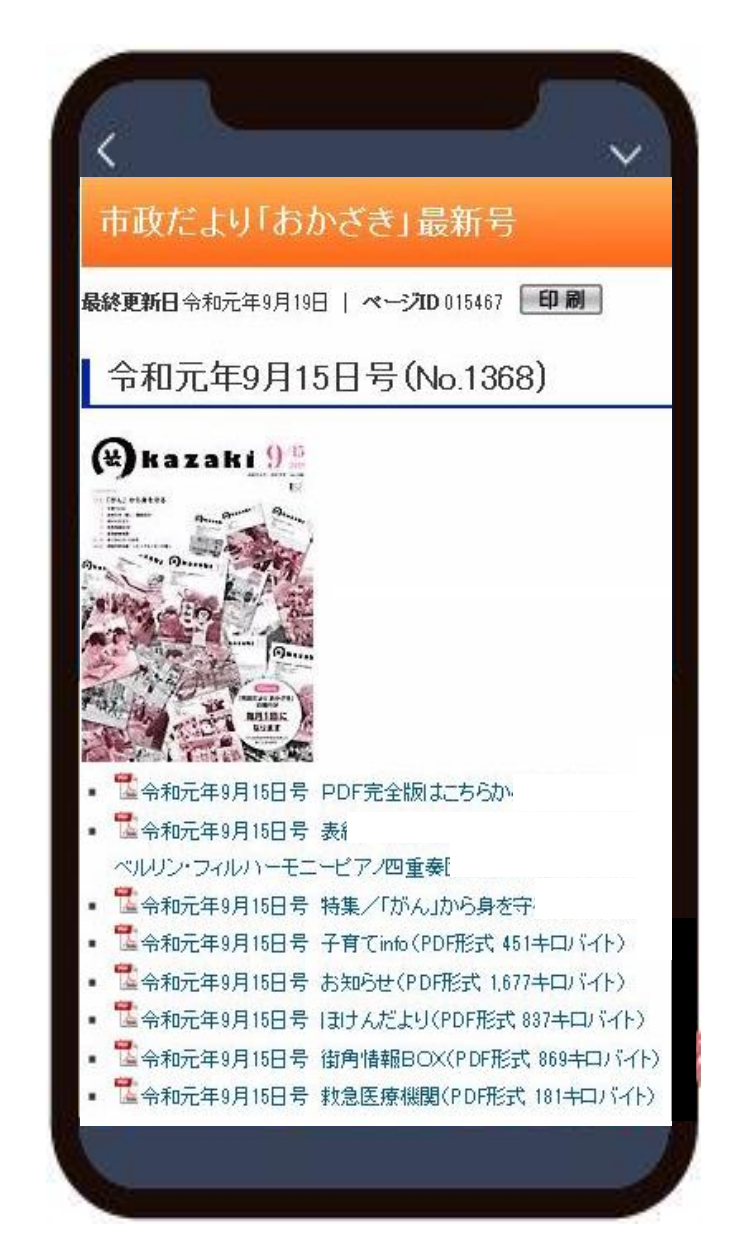